## **ФЕДЕРАЛЬНОЕ ГОСУДАРСТВЕННОЕ БЮДЖЕТНОЕ ОБРАЗОВАТЕЛЬНОЕ УЧРЕЖДЕНИЕ ВЫСШЕГО ОБРАЗОВАНИЯ «ВОРОНЕЖСКИЙ ГОСУДАРСТВЕННЫЙ АГРАРНЫЙ УНИВЕРСИТЕТ ИМЕНИ ИМПЕРАТОРА ПЕТРА I»**

**Экономический факультет**

**Кафедра бухгалтерского учета и аудита**

УТВЕРЖДАЮ

Зав. кафедрой

бухгалтерского учета и аудита

Широбоков В.Г.

«09» июня 2021 г.

**Фонд оценочных средств**

по дисциплине **Б1.В.ДВ.06.01 Автоматизация бухгалтерского учета**

для направления 38.03.01 Экономика академического бакалавриата

профиль «Налоги и налогообложение»

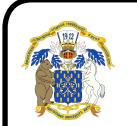

 ДОКУМЕНТ ПОДПИСАН ЭЛЕКТРОННОЙ ПОДПИСЬЮ

Сертификат: 01D7313DF3942F60000000072C4B0002 Владелец: Закшевская Елена Васильевна Действителен: с 14.04.2021 до 14.04.2022

#### Перечень компетенций с указанием этапов их формирования в  $1.$

процессе освоения образовательной программы

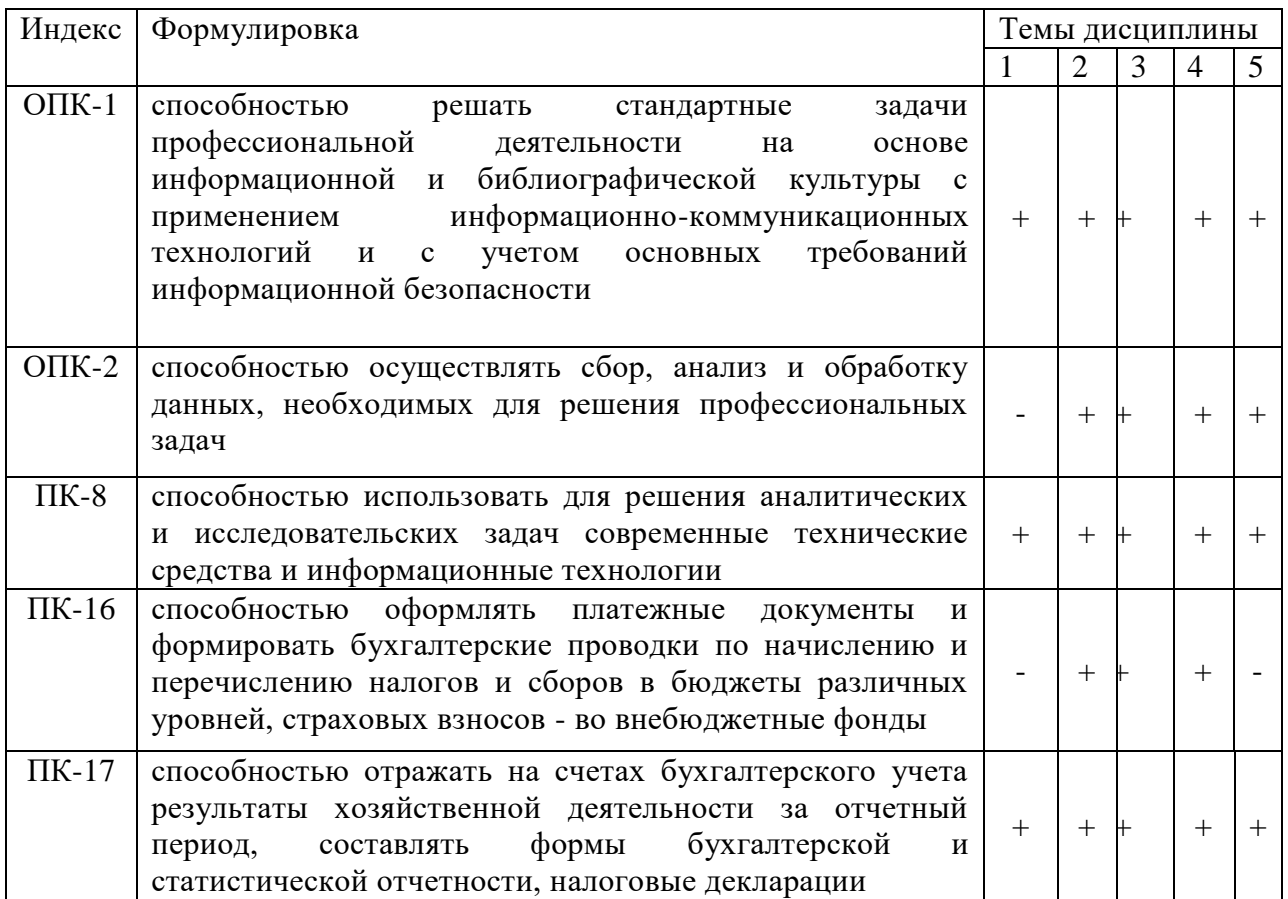

# 2. Описание показателей и критериев оценивания компетенций на различных этапах их формирования, описание шкал оценивания

#### 2.1 Шкала академических оценок освоения дисциплины

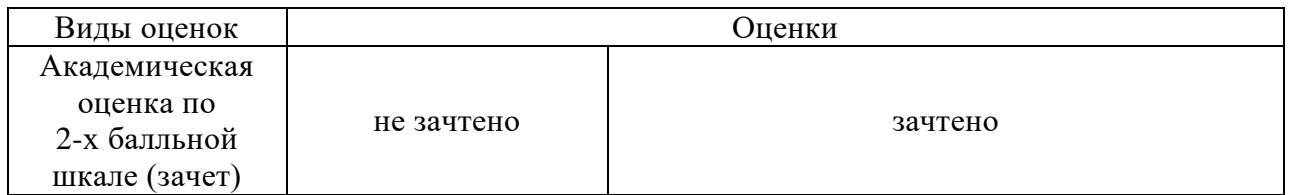

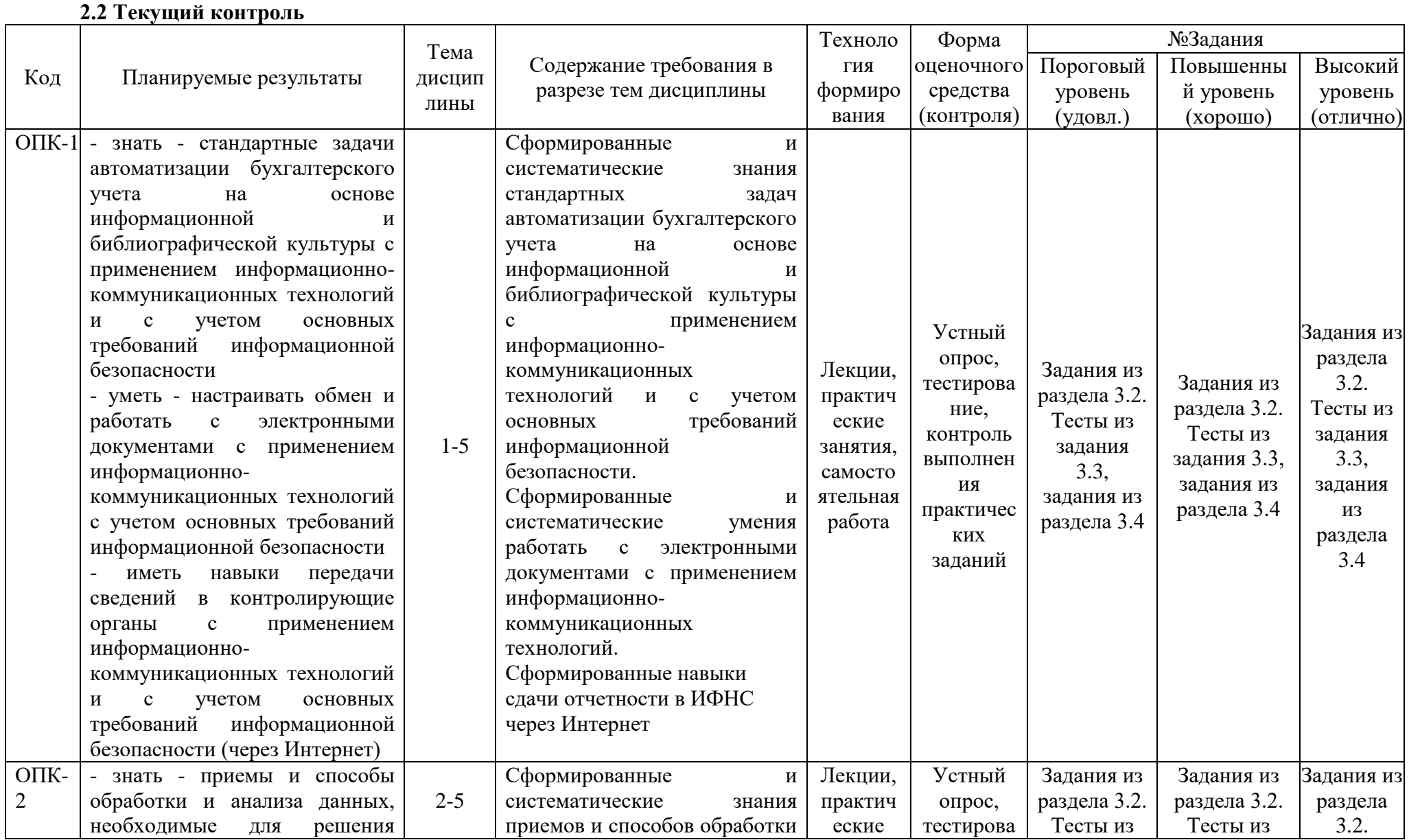

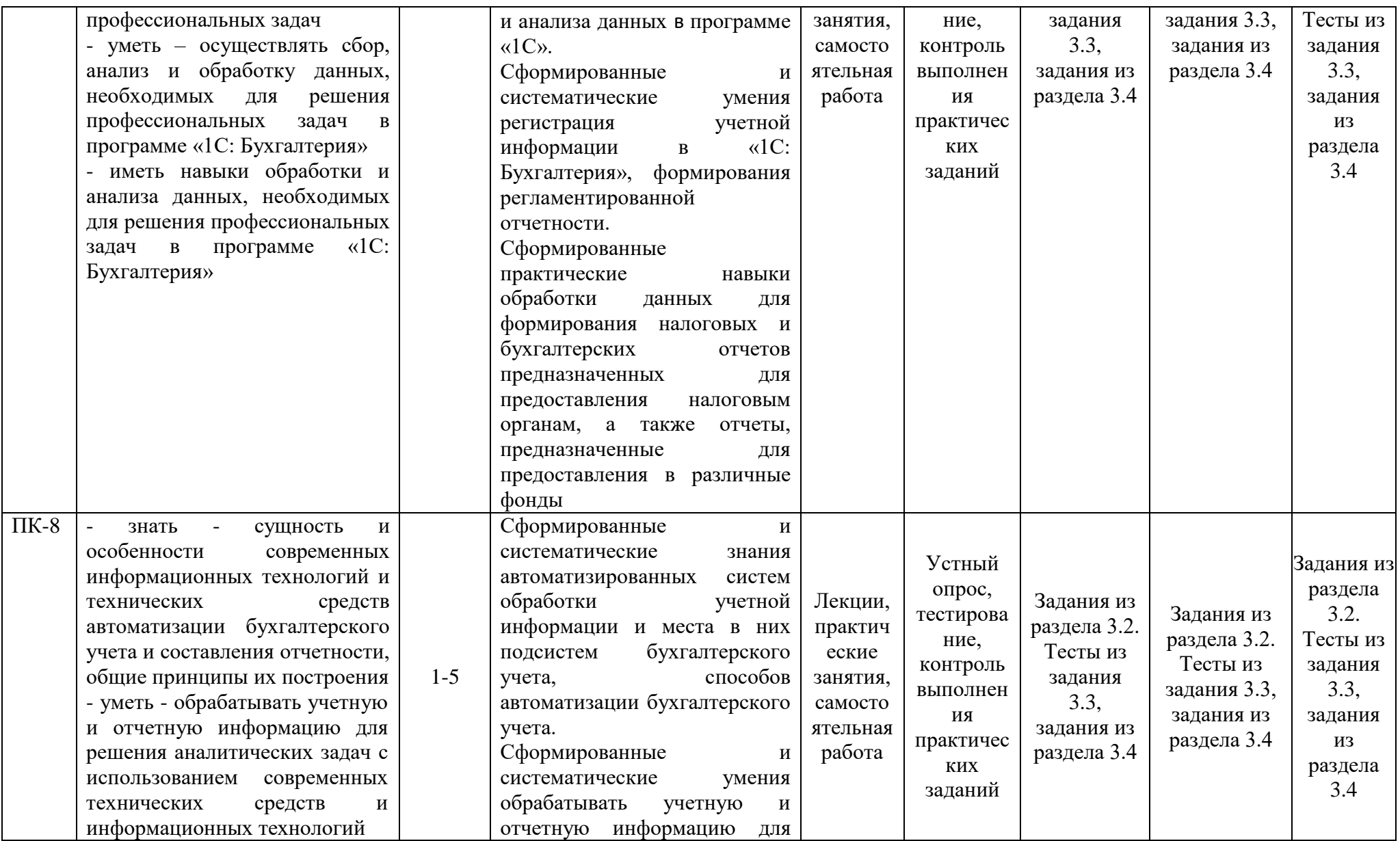

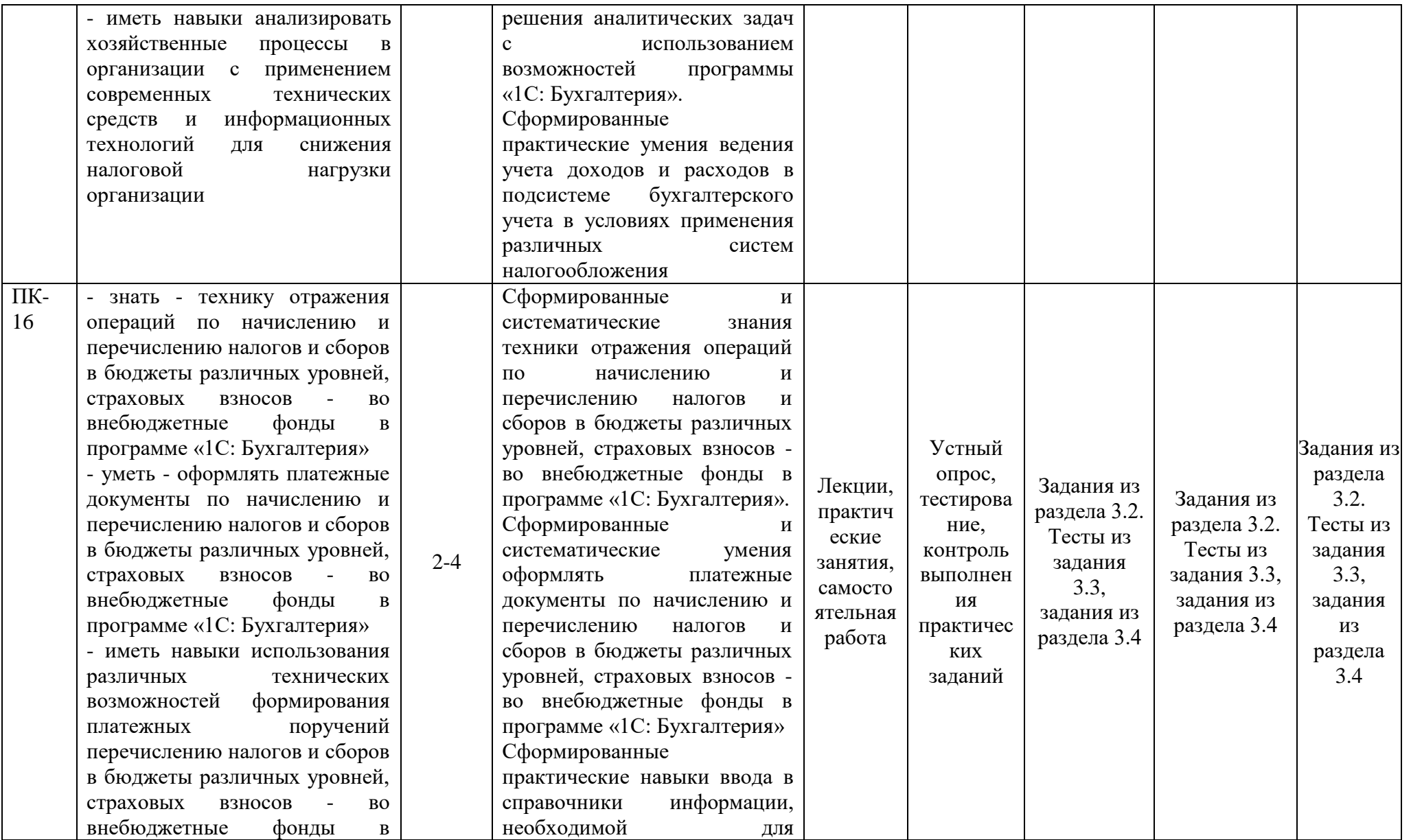

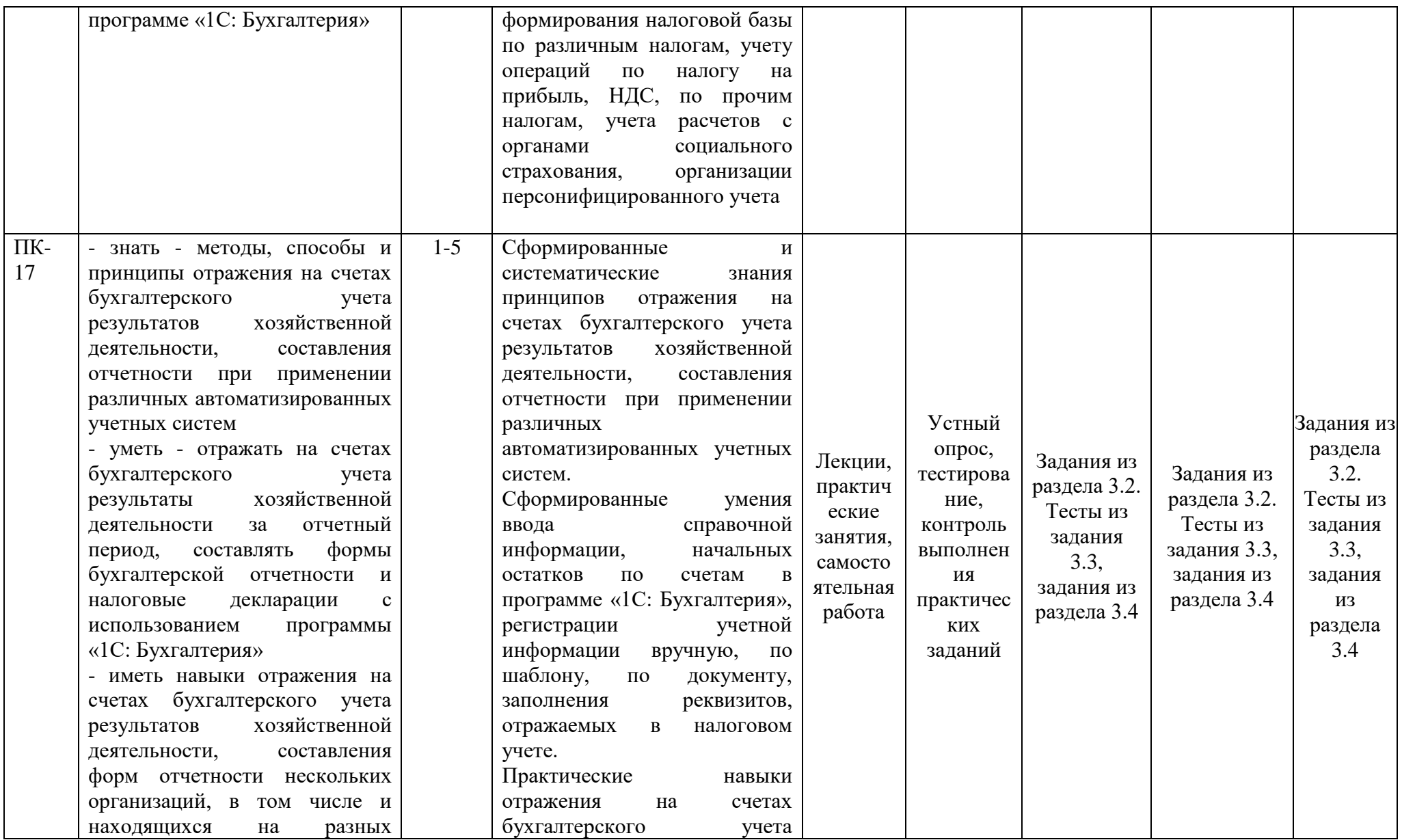

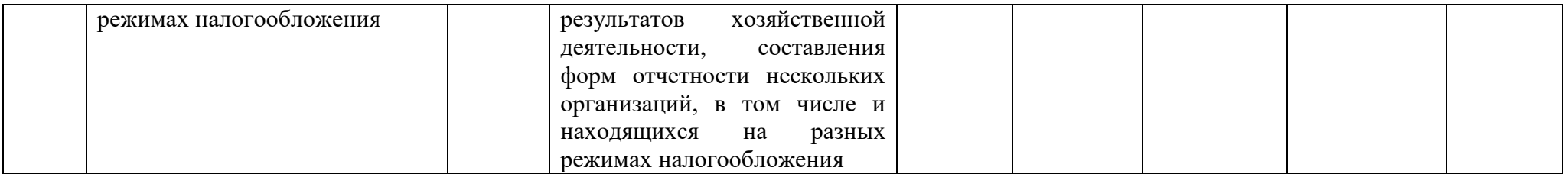

# 2.3 Промежуточная аттестация

![](_page_7_Picture_4.jpeg)

![](_page_8_Picture_190.jpeg)

![](_page_9_Picture_26.jpeg)

# 2.4. Критерии оценки устного опроса

![](_page_10_Picture_15.jpeg)

# 2.5. Критерии оценки на зачете

![](_page_10_Picture_16.jpeg)

# 2.6 Критерии оценки тестов

![](_page_10_Picture_17.jpeg)

# 2.7 Критерии оценки практических заданий для текущего контроля

![](_page_11_Picture_254.jpeg)

#### **2.8. Допуск к сдаче зачета**

1.Посещение занятий. Допускается один пропуск без предъявления справки.

2. Выполнение домашних заданий.

3. Активное участие в работе на занятиях.

**3. Типовые контрольные задания или иные материалы, необходимые для оценки знаний, умений, навыков и (или) опыта деятельности, характеризующих этапы формирования компетенций в процессе освоения образовательной программы**

#### **3.1. Вопросы к зачету**

- 1. Общие принципы автоматизации бухгалтерского и бухгалтерского учета.
- 2. Общая характеристика «1С» и типовой конфигурации.
- 3. Характеристика подсистемы бухгалтерского учета в программе «1С».
- 4. Настройка констант и реквизитов.
- 5. Планы счетов.
- 6. Состав данных операции.
- 7. Состав данных проводки.
- 8. Общая характеристика справочников. Виды справочников. Подсистема

бухгалтерского учета в элементах различных справочников.

- 9. Формирование отчетов. Параметры отчетов.
- 10. Печать документации в программе «1C».
- 11. Порядок формирования отчетности.
- 12. Формирование стандартных отчетов.
- 13. Формирование специализированных отчетов.
- 14. Формирование регламентированных отчетов.
- 15. Налоговый учет основных средств.
- 16. Налоговый учет материалов.
- 17. Автоматическое формирование данных по налогу на прибыль.
- 18. Налоговый учет доходов и расходов в рамках УСНО.
- 19. Организация раздельного учета при уплате ЕНВД.
- 20. Учет операций с НДС.
- 21. Формирование налоговой базы по НДФЛ.
- 22. Учет расчетов с государственными внебюджетными фондами.
- 23. Организация персонифицированного учета данных о работниках предприятия.

24. Использование специализированных программ для формирования информации об отдельных налогах.

25. Сдача отчетности в ИФНС через Интернет.

### **3.2. Вопросы для устного опроса**

1. Раскрыть основные принципы автоматизации бухгалтерского и налогового учета.

2. Какие разделы бухгалтерского учета реализуются в типовой конфигурации программы «1С:Предприятие»?

- 3. Дать определение налогового учета.
- 4. Кратко раскрыть содержание ПБУ 18/02.

5. Назвать причины возникновения разниц между бухгалтерской и налогооблагаемой прибылью (убытком).

- 6. Дать характеристику подсистемы налогового учета в программе «1С».
- 7. Привести алгоритм создания рабочей информационной базы.
- 8. Охарактеризовать режимы работы с программой «1С:Предприятие».

9. Назвать способы создания элементов справочников.

10. Работа с иерархическими справочниками. Перенос элементов из группы в группу.

11. Описать основные виды справочников («Контрагенты», «Номенклатура», «Физические лица», «Сотрудники организации», «Основные средства»). Рассказать, для формирования каких документов и операций используются те или иные содержащиеся в них реквизиты.

12. Как реализуется подсистема налогового учета в элементах различных справочников?

13. Показать способы получения доступа к справочникам, регистрам, документам по соответствующим разделам учета.

14. Какие сведения вносятся в информационную базу при регистрации в ней предприятия? В каких справочниках и регистрах сведений они группируются?

15. Дать сравнительную характеристику Планов счетов бухгалтерского и налогового учета.

16. Приведите примеры хозяйственных операций, которые находят и не находят отражения в налоговом учете. Какими документами в программе «1C» они оформляются?

17. Как внести изменения, сохранить, распечатать печатную форму документа в программе «1C»?

18. Из чего складывается первоначальная стоимость основных средств? Какими документами она отражается в программе «1C»?

19. Привести примеры, когда первоначальная стоимость объекта основных средств в бухгалтерском учете и для целей налогообложения будет различаться.

20. К чему приведут различия в бухгалтерском и налоговом учете в первоначальной стоимости? сроках полезного использования? методах начисления амортизации?

21. Что такое амортизационная премия?

22. Для чего предназначена кнопка «Операция» при заполнении документа «Поступление товаров и услуг»?

23. Из чего складывается первоначальная стоимость материалов? Какими документами она отражается в программе «1C»?

24. Что такое «дополнительные расходы» в терминологии программы «1С» и варианты их распределения.

25. Закрытие периода в программе «1C».

26. Выявление финансовых результатов в бухгалтерском и налоговом учете в программе «1C».

- 27. Дать определение отчетности организации.
- 28. Виды отчетов в программе «1C».
- 29. Виды, назначение и порядок формирования стандартных отчетов.
- 30. Формирование специализированных отчетов.
- 31. Формирование регламентированных отчетов.

32. Описать алгоритм автоматического формирования декларации по налогу на прибыль.

33. Описать организацию доходов и расходов в рамках УСНО с объектом налогообложения «Доходы».

34. Описать организацию доходов и расходов в рамках УСНО с объектом налогообложения «Доходы минус расходы».

35. Описать организацию раздельного учета при уплате ЕНВД.

36. Как происходит учет и распределение накладных расходов в программе «1C» при уплате ЕНВД?

- 37. Раскрыть особенности ввода начальных остатков по счетам учета НДС.
- 38. Оформление счетов-фактур.
- 39. Формирование книги покупок.
- 40. Формирование книги продаж.

41. В каких регистрах и справочниках отражается информация о сотрудниках организации, а также сведения для начисления им заработной платы?

42. Раскрыть состав налоговой базы по НДФЛ в соответствии с положениями НК РФ.

- 43. Вычеты из налоговой базы по НДФЛ: их состав и порядок предоставления.
- 44. Формирование карточек налогового учета 2-НДФЛ, 6-НДФЛ.
- 45. Нормативно-правовая база учета расчетов с государственными

внебюджетными фондами.

46. Отражение в учете начислений в государственные внебюджетные фонды в программе «1C».

47. План видов расчета «Начисления организации»: содержание и использование программой в процессе начисления заработной платы и отчислений в государственные внебюджетные фонды.

48. Перечислите Интернет-ресурсы, содержащие нормативную и справочную информацию в сфере налогообложения организаций.

49. Состав отчетности, подлежащей сдаче в ИФНС.

50. Раскройте алгоритм сдачи отчетности через Интернет.

## **3.3. Тестовые задания**

1. Объект конфигурации «Справочник»предназначен для

1. Формирования выходной информации

2. Хранения информации о совершенных хозяйственных операциях

*3. Хранения списков однородных элементов*

4. Выполнения различных действий над информационной базой

5. Для накопления информации о наличии и движении средств

2. В качестве регистраторов могут выступать следующие объекты системы «1С:Предприятие»:

*1. Документы*

2. Документы и справочники

3. Регистры бухгалтерии

4. Регистры бухгалтерии и регистры накопления

5. Документы, справочники, регистры бухгалтерии и регистры накопления

3.Использование нескольких планов счетов обеспечивает

1.Ведение учета для группы предприятий с формированием консолидированной отчетности

*2. Ведение учета в нескольких стандартах*

3. Ведение параллельного учета в дополнительной валюте

4. Для первого и второго

5. Для первого, второго и третьего

4.Объекту «Журнал документов» соответствует понятие

1. Список документов одного вида

*2. Список документов одного или нескольких видов*

3. Папка с документами одного вида

4. Папка с документами одного или нескольких видов

5.Количество счетов первого уровня в плане счетов

*1. Не ограничено*

2. Не может превышать 99

3. Не может превышать 255

4. Не может превышать 999

6. Предопределенные счета

1. Могут быть введены либо удалены только в режиме «1С:Предприятие»

*2. Могут быть введены либо удалены только в режиме «Конфигуратор»*

3. Могут быть введены либо удалены как в режиме «1С:Предприятие» так и в режиме «Конфигуратор»

4. Жестко заданы в программе и не подлежат удалению или изменению ни в одном из режимов работы программы.

7. Для предопределенных счетов врежиме «1С:Предприятие» НЕ допускается

1. Вводить дополнительные субсчета

2. Вводить дополнительные аналитические разрезы

*3. Изменять признаки активных, пассивных и активно-пассивных счетов*

4. Изменять наименование счета

5. Выполнять любое из перечисленного

8 Для предопределенных счетов в режиме «1С:Предприятие» допускается

1. Изменять признаки активных, пассивных и активно-пассивных счетов

2. Изменять признак забалансового счета

*3. Изменять наименование*

4. Добавлять новые реквизиты

5. Любое из перечисленных действий

9.Новый счет может быть введен в план счетов

1. Только в режиме «1С:Предприятие»

2. Только в режиме «Конфигуратор»

3. Как в режиме «1С:Предприятие», так и в режиме «Конфигуратор»

*4. Только в том режиме, в котором был введен план счетов.*

10.Ввод начальных остатков по счетам бухгалтерского учета в типовой конфигурации осуществляется

1. При помощи специального режима «Ввод начальных остатков»

*2. Путем записи проводок в корреспонденции с забалансовым счетом 000* 

«Вспомогательный счет».

3. Путем записи проводок в корреспонденции с балансовым счетом 000 «Вспомогательный счет»,

4. Первым и вторым способами

5. Первым и третьим способами

11.Дата операции ввода начальных остатков по счетам бухгалтерского учета

1. Должна предшествовать дате начала ведения учета в программе

*2. Должна предшествовать дате начала отчетного периода, в котором начинается ведение учета в программе*

3. Должна совпадать с конечной датой отчетного периода, в котором начинается ведение учета в программе

4. Должна совпадать с датой начала ведения учета в программе

5. Должна совпадать с конечной датой отчетного периода, предшествующего периоду начала ведения учета в программе

12. В типовой конфигурации при ручном вводе операций

1. Вручную вводятся только проводки бухгалтерского учета, необходимые проводки по счетам налогового учета формируются автоматически

2. Вручную вводятся проводки бухгалтерского и налогового учета в единую табличную часть

*3. Вручную вводятся проводки бухгалтерского и налогового учета, соответственно в табличные части с закладками «Бухгалтерский учет» и «Налоговый учет»*

4. Вручную вводятся только проводки бухгалтерского учета, необходимые проводки по счетам налогового учета формируются при запуске регламентной обработки

5. Допускается ввод проводок исключительно для бухгалтерского учета

13.Типовая конфигурация поддерживает следующие системы налогообложения

1. Общая система налогообложения

2. Упрощенная система налогообложения

3. Единый налог на вмененный доход по отдельным видам деятельности

4. Первую и вторую системы

*5. Первую, вторую и третью системы.*

14.Отчеты, представляющиерегламентированнуюотчетность

1. Всегда являются внутренними объектами конфигурации вида «Отчет»

2. Всегда являются внешними файлами обработок «1С:Предприятия»

3. Всегда являются внешними файлами Excel

*4. Могут быть как внутренними объектами конфигурации вида «Отчет», так и внешними файлами обработок «1С:Предприятия»*

5. Могут быть как внутренними объектами конфигурации вида «Отчет», внешними файлами обработок «1С:Предприятия», так и файлами Excel

15. Параметры учетной политики предприятия для целей бухгалтерского учета представлены в типовой конфигурации

1. В регистре бухгалтерии

*2. В регистре сведений*

3. В справочнике

4. В документе

5. В перечислении

16.В типовой конфигурации регистр сведений «Учетная политика (бухгалтерский учет)

1. Является периодическим

2. Ведется в разрезе организаций

3. Ведется в разрезе видов учета

*4. Является периодическим и ведется в разрезе организаций*

5. Является периодическим, ведется в разрезе организаций и видов учета

17. Параметры учетной политики предприятия (налоговый учет) устанавливаются и сохраняются

1. В соответствующем справочнике

*2. В соответствующем регистре сведений*

3. В соответствующем регистре накопления

4. В соответствующем регистре бухгалтерии (налоговый учет)

5. В соответствующем плане счетов (налоговый учет)

18. В типовой конфигурации основным способом ведения учета является

1. Регистрация фактов хозяйственной деятельности с помощью ручных операций

*2. Регистрация фактов хозяйственной деятельности в документах конфигурации*

3. Регистрация фактов хозяйственной деятельности в регистрах бухгалтерии

4. Регистрация фактов хозяйственной деятельности в регистрах накопления

5. Регистрация фактов хозяйственной деятельности в справочниках

19. В типовой конфигурации «Бухгалтерия предприятия» используется

*1. Один план счетов «Хозрасчетный»*

2. Два плана счетов: «Хозрасчетный» и «Налоговый»

**3.4. Практические задания для текущего контроля.**

**Задание 1.** В программе 1С:Бухгалтерия составить документы по движению денежных средств в кассе организации и расчетов с подотчетными лицами:

а) 25 \_\_\_\_ 201 г. В кассу по чеку с основного расчетного счета поступили денежные средства в размере 12 000 рублей

б) 25\_\_\_\_\_ 201\_ г. Из кассы были выданы 12 000 рублей в подотчет гл. бухгалтеру Федоровой В.С. на командировочные расходы.

в) В бухгалтерию 29  $201$  г. Федоровой В.С. представлен авансовый отчет, где указаны следующие расходы:

- расходы на проезд – два ж/д билета № 354687 от 25  $201$ 

г. и № 684397 от 29 и 201 г. по 1 800 рублей без НДС каждый;

- расходы на жилье – счет гостиницы № 35786 29  $201$  г. по 1200 рублей без НДС в сутки (за 4 дня);

- суточные – 700 руб. в сутки (командировочное удостоверение № 2 от 25  $201$  г. на 5 дней).

г) Неизрасходованные денежные средства возвращены в кассу организации 29 или 201 г.

Для того чтобы решить задание необходимо составить следующие документы:

- 1) Приходный кассовый ордер.
- 2) Расходный кассовый ордер.
- 3) Кассовая книга.
- 4) Авансовый отчет.

5) Оборотно-сальдовая ведомость по счету 71 «Расчеты с подотчетными лицами».

**Задание 2.** В программе 1С:Бухгалтерия составить документы по поступлению товаров на склад от поставщика и оплаты за данные товары наличными денежными средствами:

а) 14 <sup>201</sup> г. Поступили на основной склад ООО «Колибри» товары от поставщика – ООО «Хелла» следующего ассортимента:

- печенье «Колос» - 85 кг,

- печенье «Лайм» - 100 кг.

Дополнительная информация: Договор поставки, основная цена покупки, НДС – 18%. Сопроводительные документы поставщика: товарная накладная (ТН) № 301 от 14 201 г., счет-фактура № 301 от 14 201 г.

в) Поставщику ООО «Хелла» оплачено наличными денежными средствами из кассы ООО «Колибри» (доверенность экспедитора №58 от 14 \_\_\_\_\_ 201\_ г.).

Для того чтобы решить задание необходимо составить следующие документы:

- 1) Приходная накладная.
- 2) Счет-фактура.

3) Расходный кассовый ордер.

- 4) Оборотно-сальдовая ведомость по счету 60 «Расчеты с поставщиками и подрядчиками».
- 5) Оборотно-сальдовая ведомость по счету 50 «Касса».

**Задание 3.** В программе 1С:Бухгалтерия составить документы по поступлению объекта основных средств в организацию:

а) 21 \_\_\_\_\_ 201\_ г. ООО «Колибри» приобрел ноутбук «Asus» у поставщика – ООО «САНИ». Стоимость ноутбука – 43500 руб. (кроме того НДС 18%).

Сопроводительные документы поставщика: ТН № 44 от 21 \_\_\_\_ 201 г., счет-фактура  $N_2$ 44 от 21  $201$  г.

б) Данные для внесения в базу нового поставщика:

- Общество с ограниченной ответственностью «САНИ»;

- адрес: 394000, г. Воронеж, ул. Бакунина, д. 12;

- ИНН 3665786510, КПП 366501001;

- р/с № 40702810713300000010, открыт в ЦЧБ СБ РФ. БИК

042007681;

- Договор купли-продажи № 32 от 20  $\qquad 201$  г.

в) Оплату ООО «САНИ» произвели с расчетного счета в этот же день.

в) Оформить ввод в эксплуатацию ноутбука от 21 \_\_\_\_\_ 201\_ г. Данные для ввода в эксплуатацию: срок полезного использования – 3 года, амортизация начисляется линейным способом, расходы по амортизации отнесены на 26 счет, подразделение – Администрация, МОЛ - Директор.

Для того чтобы решить задание необходимо составить следующие документы:

- 1) Приходная накладная.
- 2) Счет-фактура.
- 3) Платежное поручение.
- 4) Запись в выписку банка.
- 5) Ввод в эксплуатацию объекта основных средств.

Остальные задания представлены в учебном пособии - Автоматизация бухгалтерского и налогового учёта : учебное пособие / [В. Г. Широбоков, О. И. Леонова, И. И. Кульнева] ; Воронежский государственный аграрный университет .— Воронеж : Воронежский государственный аграрный университет, 2014 .— 68 с. : // URL[:http://catalog.vsau.ru/elib/books/b95145.pdf>](http://catalog.vsau.ru/elib/books/b95145.pdf).

**4. Методические материалы, определяющие процедуру оценивания знаний, умений, навыков и (или) опыта деятельности, характеризующих этапы формирования компетенций**

**4.1 Положение о текущем контроле успеваемости и промежуточной аттестации обучающихся П ВГАУ 1.1.01 – 2017,** 

**Положение о фонде оценочных средств П ВГАУ 1.1.13 – 2016**

|    | Сроки<br>текущего<br>проведения                    | На практических занятиях                  |
|----|----------------------------------------------------|-------------------------------------------|
|    | контроля                                           |                                           |
| 2. | Место<br>проведения<br>И<br>время                  | B<br>учебной<br>аудитории<br>течение<br>B |
|    | текущего контроля                                  | практического занятия                     |
| 3. | Требования<br>техническому<br>К                    | в соответствии с ОП и рабочей программой  |
|    | оснащению аудитории                                |                                           |
| 4. | $\Phi$ . <i>H</i> .O.<br>преподавателя<br>контроля | Бунина А.Ю.                               |
|    | ей), проводящих процедуру                          |                                           |
| 5. | Вид и форма заданий                                | Собеседование, выполнение задания         |

**4.2 Методические указания по проведению текущего контроля** 

![](_page_18_Picture_78.jpeg)

**4.3 Ключи (ответы) к тестам** представлены в п. 3.3.

**Рецензент:** Исполнительный директор ООО ЭкоНива-Черноземье», к.э.н. И.Н. Воробьев